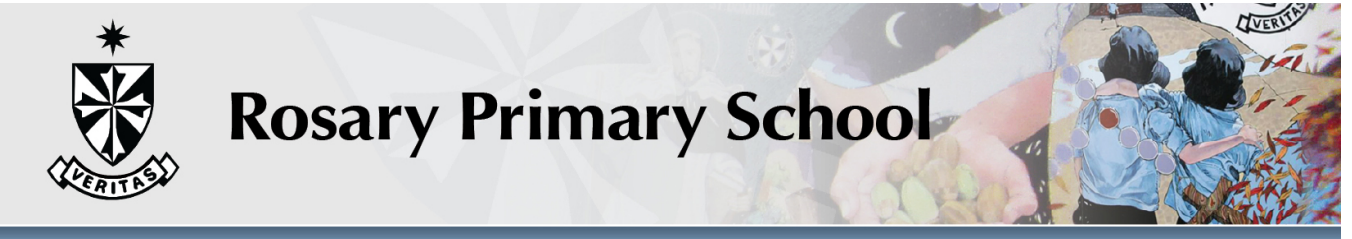

TOGETHER WE DO OUR BEST BELIEVE | EXPLORE **S** T

Dear Parents,

In preparation for 1:1 BYOD iPad program in 2016, we are confirming your iPad arrangement for next year and providing instructions for setting up an Apple ID and school email account.

From these three options Option 1 – Bring your own Apple iPad to school Option 2: Leasing from School Option 3 – Use a school iPad. These devices will not go home.

You have chosen Option «ic».

Setting up an Apple ID is a necessary step in the process of managing and accessing school purchased apps next year. Please note parents who have chosen option 3 do not need to create an Apple ID. The details in the box below are unique for your child and we encourage parents to use this to create an Apple ID for each child's iPad.

Student's unique email and password (email = username@cgstudents.catholic.edu.au)

Student Name: «FIRST\_NAME» «SURNAME» [Internal Class: «ROLL\_GROUP»

Email: «ST\_EMAIL»

Username: «NETWORK\_LOGIN»

Password: «Password»

Email can be accessed via the Rosary website (on the homepage under 'Fast Access Links') at or on your child's iPad once the account has been set up.

We ask that the operating system on older iPads is updated to iOS 9.

Information will be sent home during the first week of school regarding the collection of leased iPads and the use of AirWatch to install school purchased apps. **The school will notify Yr 5 families as to when iPads can be brought to school.**

# **Create Student Apple ID**

## **We would encourage you to link their Apple ID with their school email account so that at the end of this process you can verify your Apple ID through this email account**.

*Please note: Apple's terms and conditions state that users must be 13 years of age or older to have a personal Apple ID. This means that prior to 13 years of age, the Apple ID associated with a child's iPad is the parents'/guardians' AppleID for that device, and not the student's.*

*Consequently, we ask parents/guardians of children under the age of 13 to create and manage their child's Apple ID. Parents can decide whether to continue to manage their child's Apple ID once he/she turns 13 years of age.*

*(This information was correct as at the 16/09/2014. Whilst the US has enabled those under 13 to have accounts, this has not yet been transferred to Australia.)*

Go to itunes or App Store on the iPad and click **Sign In**.

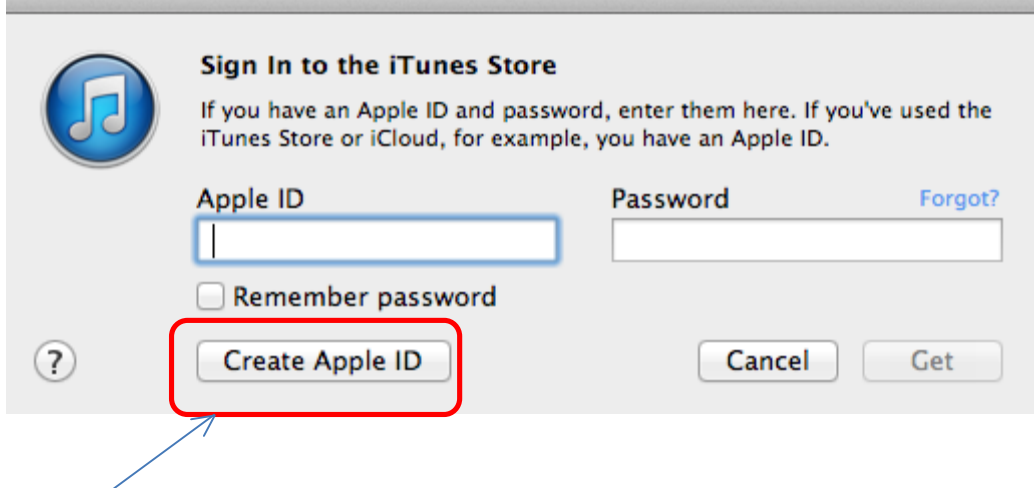

Click on Create Apple ID.

Follow on screen instructions

- Confirm your country or region (Australia)
- Read and accept Terms and Conditions by scrolling to the bottom of the screen and clicking "Agree"
- Confirm "Agree"
- Use your child's **school email** as the Apple ID

**Password:** We encourage you to keep this password private and not to share it with your child. You will need to have it handy to assist your child in downloading school apps when required.

You will need to set a secure password according to the conditions on the Apple site. *They must be a minimum of at least eight characters, including a number, an uppercase letter, and a lowercase letter. Don't use spaces, the same character 3 times in a row, your Apple ID, or a password you have used in the last year.*

If you are unsure a suggestion might be first name followed by your whole year of birth.

#### Eg. Chantal20091999

When you're asked for **payment information** you have the choice of selecting and choosing a credit card or PayPal. We recommend **not selecting a payment type** for the safety of your child and your finances. If you wish to have your child purchasing paid items from apple we recommend adding iTunes credit onto the account.

## **Choose "None" as the payment type**.

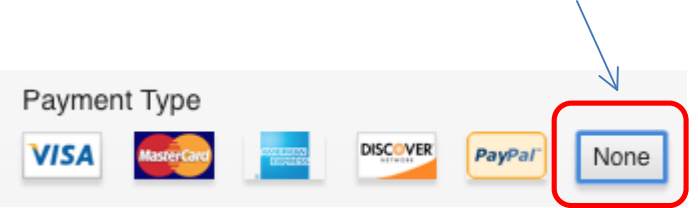

The form includes security questions for your protection, and asks for an optional rescue email address.

We recommend using a parent's email address as the rescue email. Record your security questions and answers somewhere you can access easily.

The form asks for a delivery address. If you do not feel comfortable with providing your home address you are welcome to provide the school's street address.

If the user is under the age of 13 then the parent will need to use a different date. (refer to the the start of the document for information regarding the legal issue with users under 13)

Would you like to receive these emails? We recommend to de-select the two subscribe options by pressing on the green toggles.

After you enter all of the information required, you'll be asked to verify your Apple ID by email.

You will be sent a verification email to your child's school email from Apple to activate the account. Open the email and click on the link to get started.

### **Checking email on a computer**

- A. Open up an internet Browser link in Internet Explorer or Google Chrome
- B. Go to http://mail.cgstudents.catholic.edu.au or use the link on the Rosary homepage
- C. Enter your student username that you use on school computers (see first page)
- D. Enter your student password that you use on school computers (see first page)
- E. Select Canberra / Goulburn for the diocese
- F. Click Login
- 1. Open the email from Apple
	- A. Click Verify Now
	- B. Enter in the Apple ID details that you have used.
	- C. Your Apple ID is ready to be used.

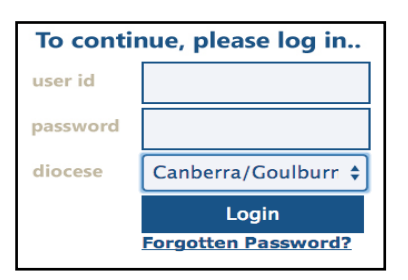

Apple ID. To complete the process, we just nee belongs to you. Simply click the link below and password

#### Verify Now >

#### Wondering why you got this email?

It's sent when someone adds or changes a cont account. If you didn't do this, don't worry. Your contact address for an Apple ID without your vi

For more information, see our frequently asked

Thanks Apple Customer Support

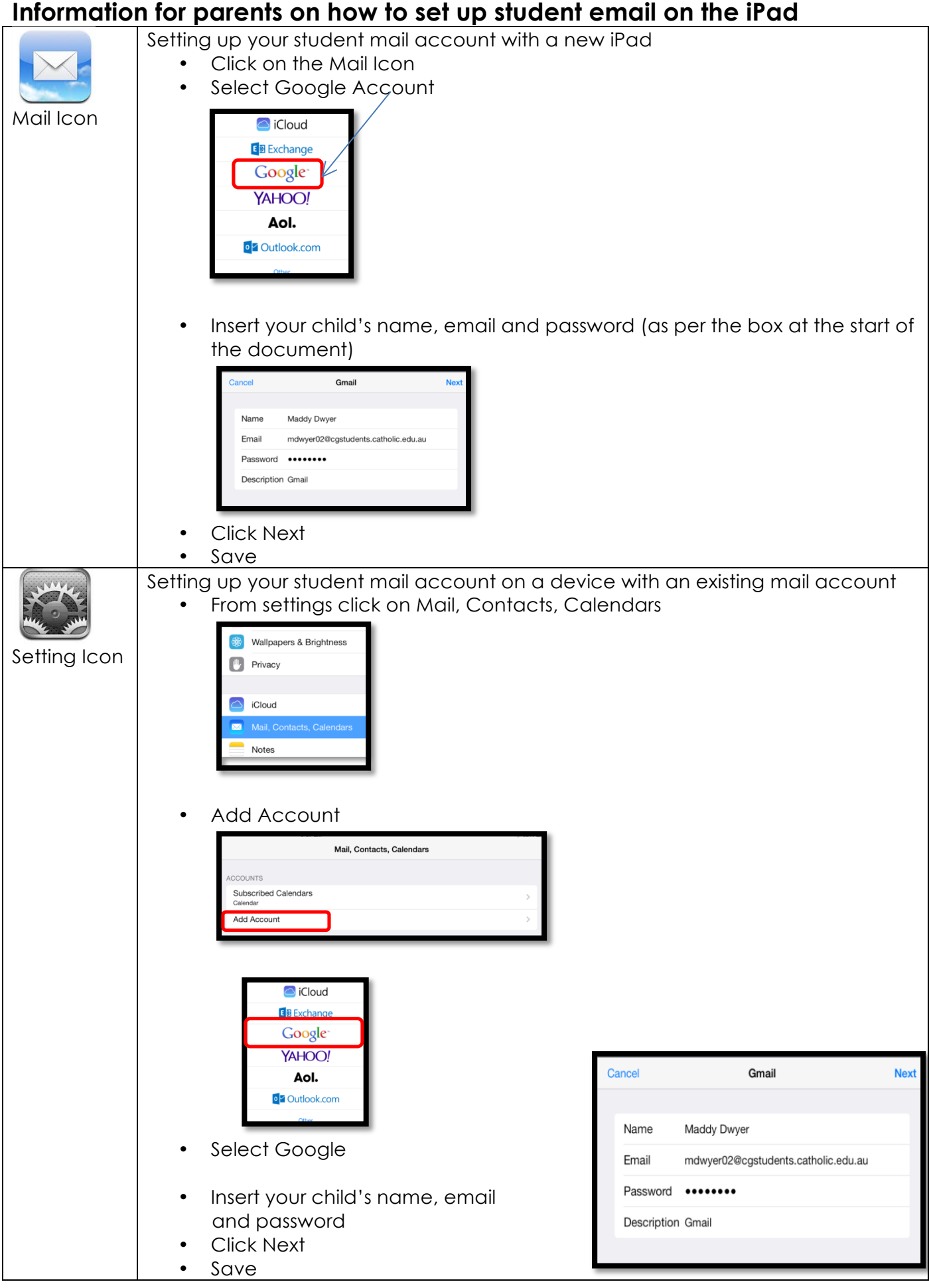